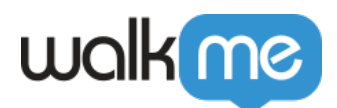

# $MFA$

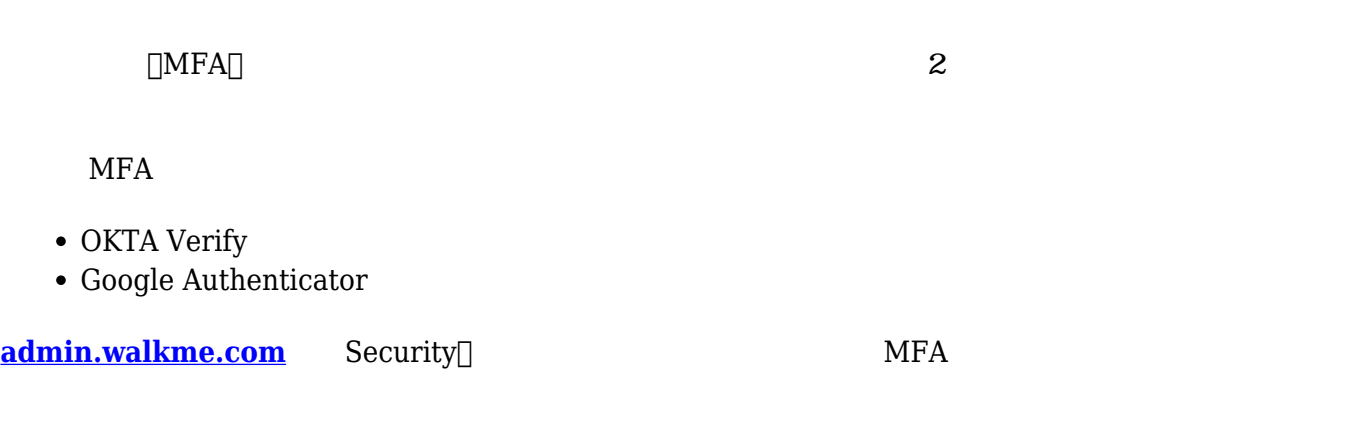

MFA センター・パスワード パスワード いちょうしゅう しゅうしゅうしゅぎょう しゅうしゅうしゅうしゅぎょう

- 1. **[admin.walkme.com](http://admin.walkme.com/) Admin Center**
- 2. [Security]
	- $\circ$  Multi-Factor Verification $\Box$
- 3. WalkMe

 $\circ$ 

- 
- **4.** MFA **Setup**[]

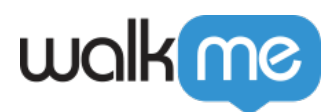

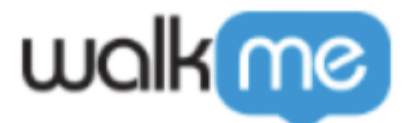

## Set up multifactor authentication

Your company requires multifactor authentication to add an additional layer of security when signing in to your account

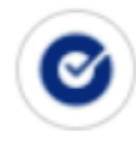

## Okta Verify

Enter single-use code from the mobile app.

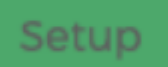

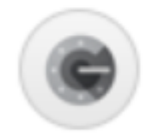

### **Google Authenticator**

Enter single-use code from the mobile app.

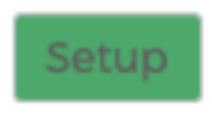

#### **OKTA Verify**

- Okta Verify **Setup**
- **App Store** Google Store Okta Verify **Next**

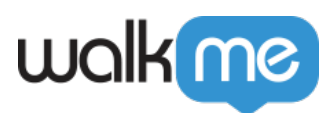

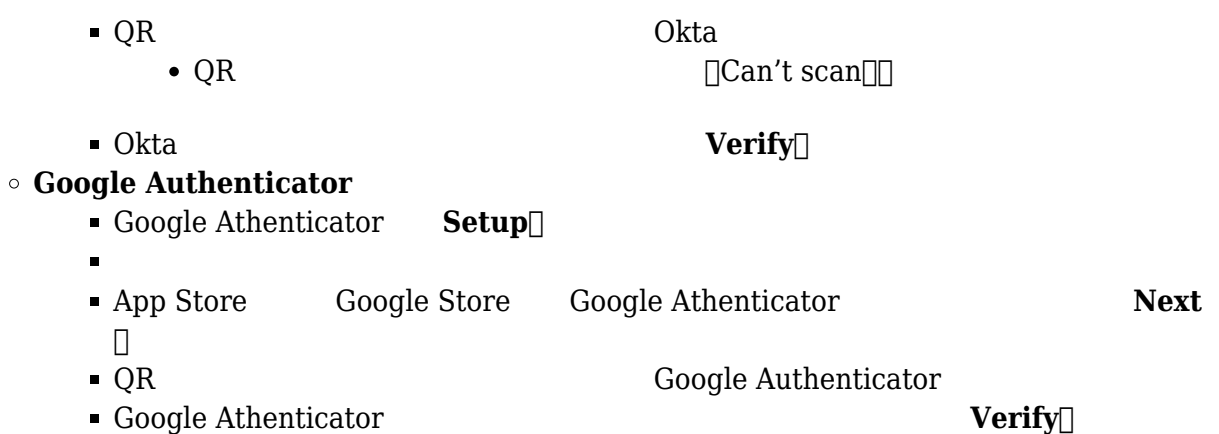

 $1.$  $2.$ 

## **MFA**

Protection of the MFA and the MFA state of the Second Second Second Second Second Second Second Second Second Second Second Second Second Second Second Second Second Second Second Second Second Second Second Second Second

1. Admin Center<sup>[]</sup> **Users and Roles** 

2. **[Reset User Multi-Factor Options**]